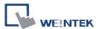

## **CODESYS V2 (Symbolic Addressing)**

Supported Series: CODESYS V2

## **HMI Setting:**

| Parameters | Recommended                      | Options | Notes |
|------------|----------------------------------|---------|-------|
| PLC type   | CODESYS V2 (Symbolic Addressing) |         |       |
| PLC I/F    | RS232                            |         |       |
| Baud rate  | 38400                            |         |       |
| Data bits  | 8                                |         |       |
| Parity     | None                             |         |       |
| Stop bits  | 1                                |         |       |

## **How to Import Tags:**

 Click [New] to add [CODESYS V2 (Symbolic Addressing)] driver, and then click [Tag Manager].

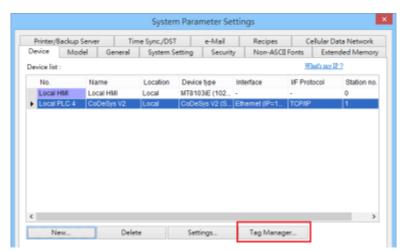

1. Select [Get Tags] » [Import Tags], and then select the Tag (.SYM\_XML) to be imported.

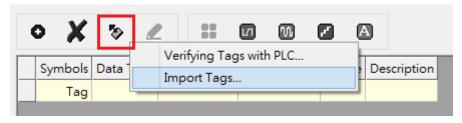

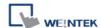

2. The successfully imported tags will be listed in a table. If any unsupported data type exists, a warning message will show in [Import Status] field.

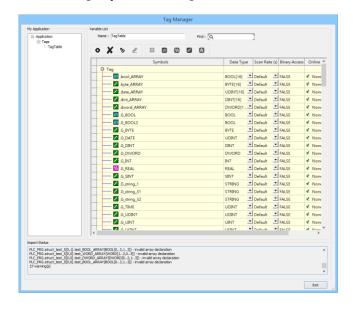

Note1: Generate \*.SYM\_XML

- 1. [Project] -> [Options] -> [Symbol configuration], select [Dump symbol entries] and [Dump XML symbol table].
- 2. Open [Configure symbol file], select [Export data entries]

**Note2:** EBPro V6.03.02 or later supports 64 bits data type **(cMT Series only)**, but please note that the address limit range is 48 bits in maximum.

## **Wiring Diagram:**

RS-232 (CM1-SC02A: RS-232 9P D-Sub)

The serial port pin assignments may vary between HMI models, please click the following link for more information.

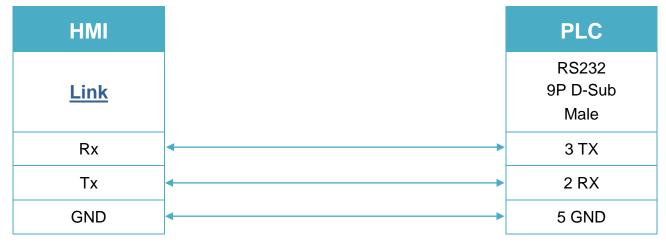